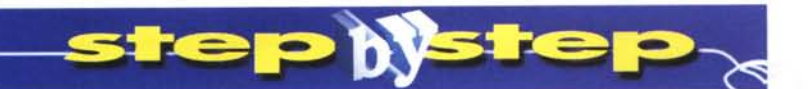

# La casa senza carta

Viviamo sepolti dalle carte. Non possiamo, o non vogliamo, farne a meno.

Ritrovare una fatale ricevuta può rovinarci una domenica. Per porre fine all'incubo

bastano un computer, uno scanner e un buon database. Vediamo come.

### Prima parte

#### di Ernesto La Guardia

## **FileMaker, il creatore**

I computer sono nati come macchine per ricordare ed ordinare. Solo molto più tardi sono diventati macchine per scrivere e, da poco, per comunicare.

Non dimentichiamoci che nel lontano 1900 (l'anno, non il secolo) uno sconosciuto Mr. Hollerith iniziò a costruire la sua fortuna inventando proprio una macchina per classificare e contare le schede di uno dei primi censimenti degli Stati Uniti. Ebbe così tanto successo che per venderla fondò una certa IBM... e il resto è storia.

I computer hanno mantenuto tutte le loro promesse. Meno una: l'abolizione della carta. Ma non è detta l'ultima parola.

Nella breve serie di cui questo articolo è l'inizio vogliamo mostrarvi come con poca fatica sia possibile abolire la maggior parte della montagna di bollette, ricevute, foto e musichette che sommergono le nostre mura.

Passo per passo, vi faremo vedere come si fa. Vi daremo modo di toccare con mano quanto andremo costruendo (tutti i file realizzati secondo le spiegazioni li troverete, mano a mano, nei CD allegati ai prossi-

mi numeri rivista). Contiamo infine sulla vostra fantasia e spirito d'iniziativa per continuare da dove noi ci fermeremo. E se farete cose interessanti, fatecelo sapere: questo spazio è anche vostro

Per lavorare bene

bisogna però prima dotarsi degli attrezzi giusti, così questo mese ci occupiamo della scelta del programma da usare, che non è facile.

# I perché di una scelta

Ovviamente ci serve un database. ma classificare, ordinare, conservare e ritrovare a comando sono abilità di base di un qualsiasi moderno database.

Mettiamo qualche paletto.

 $\theta$ 

 $\overline{a}$ 

File corrente ("Alumni")

Data Lunedi<br>Data Martedi

Data Me

Data Nas Data Ver

Disegno

Disegno Disegno

 $Int(Ogg)$ 

Risultate

 $\Box$ Camp

 $\boxtimes$  Non v

mostra come si il

caso... FileMaker

 $Et\ddot{a} =$ 

Anzitutto ogni esigenza di archivia-

Operatori Mostra [tutte per n

eScript (nomedb)<br>iFormato (nomedb)

Specifica il calcolo

zione è un caso a sé: un album fotografico non è una rubrica! Ci serve quindi un database che, per prima cosa, sia flessibile e adattabile alle specifiche esigenze.

Deve poi essere potente e veloce: dieci ricette o diecimila non deve fare differenza.

Deve essere sicuro: non avrebbe senso affidare a lui la nostra memoria se poi bastasse uno stupido black out a fargli dimenticare tutto.

Deve essere facile, perché non siamo noi al suo servizio ma lui al nostro.

> Riassumendo, deve essere: veloce come una Formula 1, potente come un TIR, flessibile come un coltellino svizzero, affidabile come una Rolls-Rov-

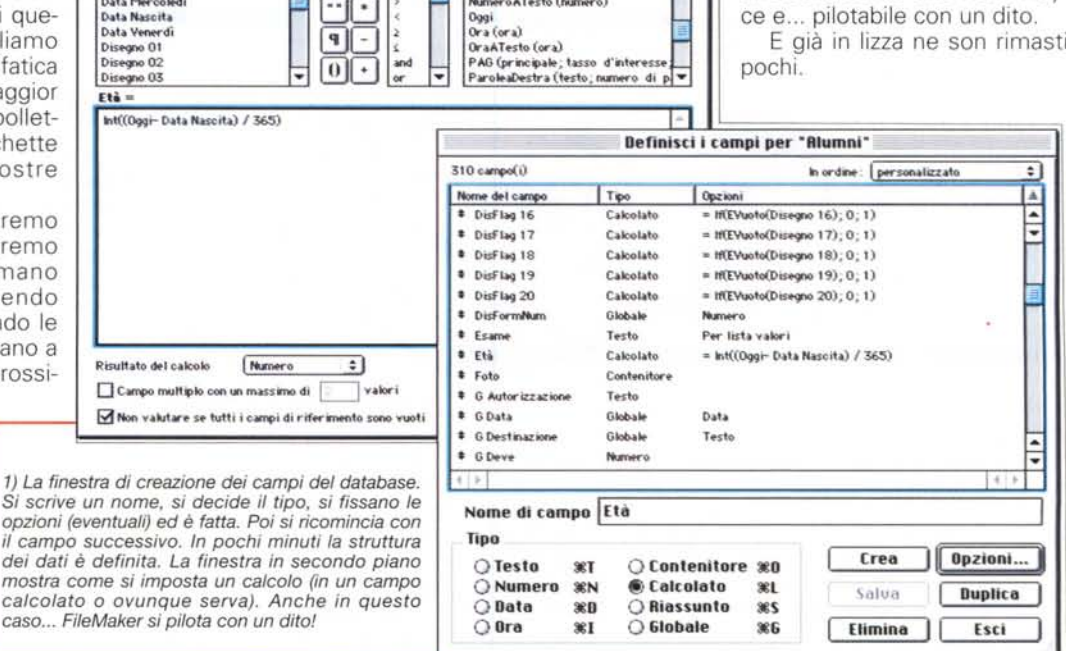

 $\ddot{\bullet}$ 

F

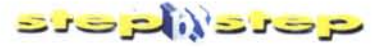

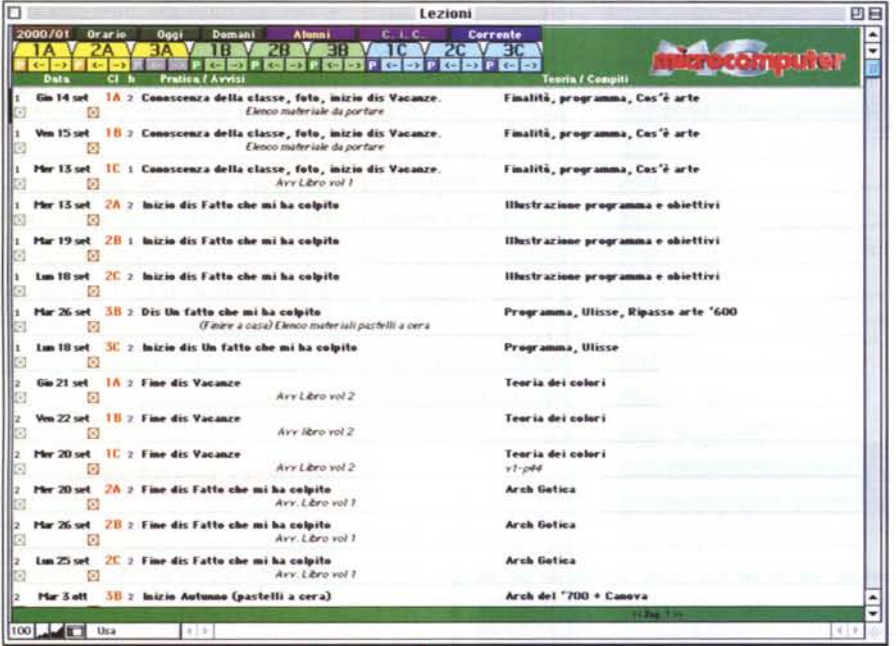

"Pro" con la versione 3, messa su famiglia con la 4, è giunto oggi alla versione 5, via via aggiornata fino alla release "v3" (al momento in cui scriviamo).

Non si tratta di un singolo prodotto ma di una intera famiglia (vedi box "Ritratto di famiglia"): cinque incarnazioni differenti, ciascuna in versione Windows e MacOS (perfettamente identiche nel funzionamento, nell'interfaccia

3) L'ambiente "Trova". Nonostante le apparenze, stiamo nella stessa finestra di figura 2, tuttavia qui ci viene mostrato un singolo record vuoto: per avviare una ricerca basta inserire i valori desiderati nei diversi campi e battere <Return>. Se un campo può assumere solo determinati valori, potremo anche sceglierli da una lista a scomparsa invece che batterli da tastiera.

2) L'ambiente "Usa" (vedi anche le figure 7, 8 e 9). Nell'esempio è mostrato uno schermo ove, nella parte alta, compaiono una serie di pulsanti (programmati tramite script) per la navigazione e l'accesso rapido a parti diverse dell'archivio. Sotto a questi compaiono i dati, qui in forma tabellare. Alcuni campi sono stati trasformati in caselle di spunta. In basso una barra (di serie) permette di variare in ogni momento lo zoom della finestra e ci ricorda con un'etichetta il tipo di ambiente nel quale ci troviamo (in questo caso: "Usa").

Ma c'è un'ultima caratteristica che. per noi, è fondamentale: essere completamente multipiattaforma. Le pagine che state leggendo vogliono rivolgersi a "tutti" gli utenti di computer, senza escludere a priori nessuna "metà del cielo"!

Il prodotto che utilizzeremo, a questo punto, non può essere che uno solo.

Il suo nome? "FileMaker" (che significa letteralmente "Creatore di archivi":<br>più chiaro di così...!), prodotto da File-Maker Inc., ex Claris, costola di Apple.

A tutt'oggi vanta oltre cinque milioni di installazioni ed è stato scelto da aziende del calibro di Bayer, Boeing, Coca-Cola, EMI, Ferrari, Honda, Ikea, Lufthansa, NASA, Nokia, Sony, Volvo, solo per citarne alcune.

Nato alla fine degli anni '80, divenuto

4) L'ambiente "Anteprima". In fase di stampa possiamo decidere cosa far apparire su carta e cosa nascondere (ad esempio i pulsanti) ed anche aggiungere titoli, intestazioni e piè di pagina.

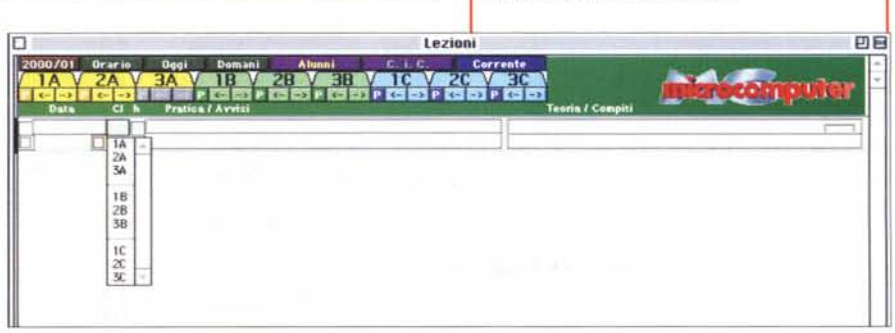

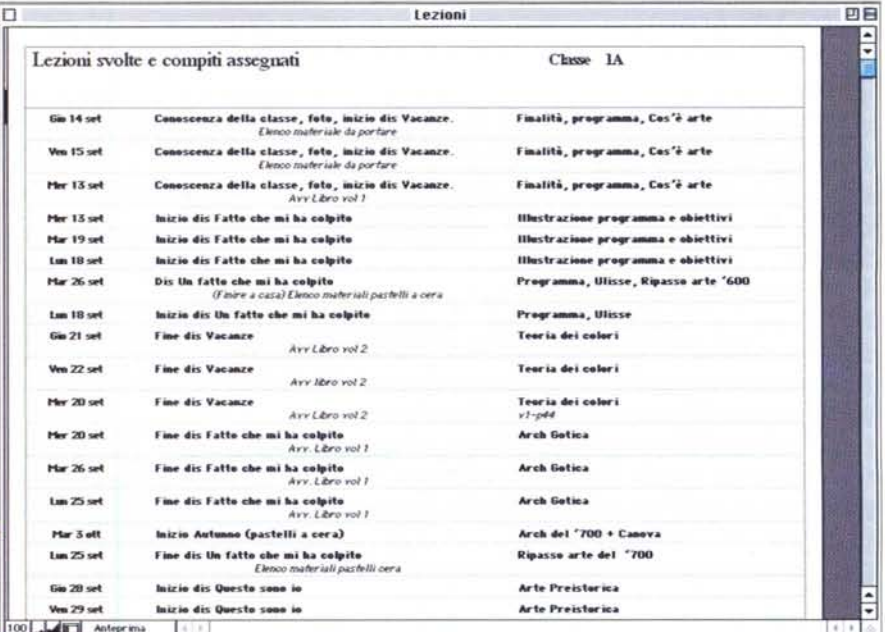

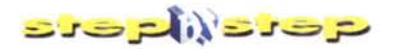

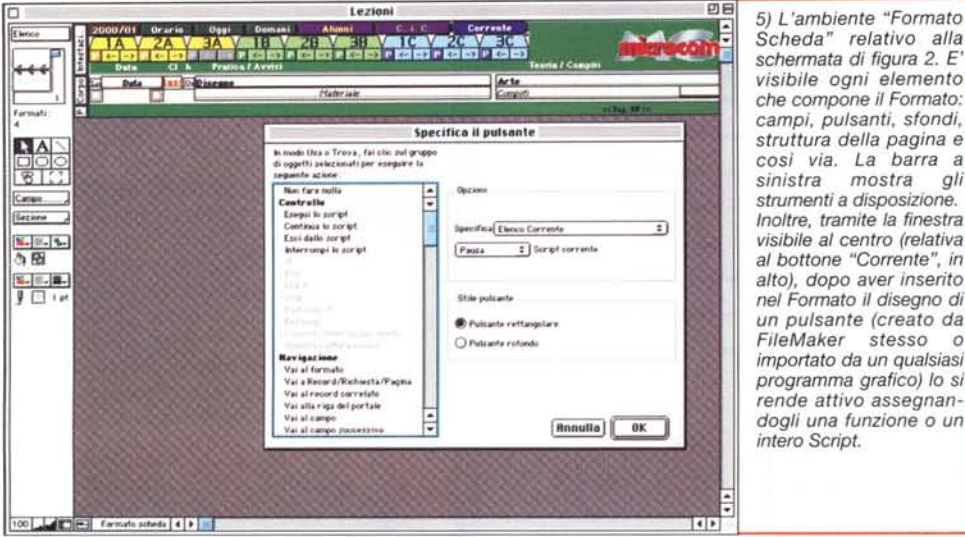

*Scheda" relativo alla schermata di figura* 2. *E' visibile ogni elemento che compone il Formato: campi, pulsanti, sfondi, struttura della pagina* e cosi *via. La barra* a *sinistra mostra gli strumenti* a *disposizione. Inoltre, tramite la finestra visibile al centro (relativa al bottone "Corrente", in alto), dopo aver inserito nel Formato il disegno di un pulsante (creato da* stesso o *importato da un qualsiasi programma grafico) lo* si *rende attivo* assegnan*dogli una funzione* o *un intero Script.*

e nel formato dei file), ognuna localizzata in ventuno lingue differenti, tra cui, ovviamente, l'italiano. Oltre duecento versioni, per qualsiasi esigenza. A noi basta la "Pro", in italiano.

Una precisazione: tutte le immagini a corredo di questo e dei successivi articoli si riferiscono all'ambiente Macintosh ma, a parte la grafica dei bordi delle finestre, tutto quanto vedrete e leggerete vale" esattamente" per entrambe le piattaforme (nelle rarissime eccezioni, vi avviserò).

## **Primo contatto**

Premetto che in questa sede voglio solo darvi un'idea ge-

nerale della "filosofia d'uso" del programma in modo che nelle prossime puntate, quando scenderemo nei particolari, sappiate già come muovervi.

Iniziamo da un concetto base: in FileMaker, una cosa sono i dati ed altra cosa è come vengono visualizzati. Dati e interfaccia sono due entità completamente indipendenti.

Suona strano, ma in realtà è estremamente comodo.

Pensate ad un cassetto di casa: conterrà, più o meno alla rinfusa, calze, magliette, fazzoletti e quant'altro. Questi sono i dati. Ogni oggetto è un record. Le voci necessarie a descrivere ogni caratteristica di "tutti" gli oggetti sono chiamate "campi". Nel nostro esempio, misura, colore, tipo, e simili. Ma ciascun gruppo di indumenti ha caratteristiche sue proprie: non esistono calze a maniche corte o magliette destre e sinistre! Così, ad esempio, nei record delle calze il campo "lunghezza di manica" resterà sempre vuoto. E questo potrebbe dar luogo a grosse scomodità di consultazione.

In FileMaker, invece, abbiamo la libertà di crearci tante tabelle quante bastano affinché in ciascuna compaiano solo le voci che al momento ci interessano. E' come avere un cassetto magico che, pur pieno di mille cianfrusaglie, faccia sparire, quando cerchiamo le calze, tutto il resto lasciando in vista solo quelle, ed in perfetto ordine. Ma il resto è sempre lì, ben custodito e soprattutto protetto.

FileMaker, da quest'ultimo punto di vista, è estremamente scrupoloso. In tanti anni che lo uso mai una sola volta si è perso un dato. E ne ha subite veramente di tutti i colori: mancanze di cor-

## p--------------------------~ **Ritratto eli Fami lia**

Cuore e cardine di tutto il parentado è, ovviamente, **"FileMaker Pro** 5": il prodotto base, che incorpora un avanzato linguaggio di scripting, una completa configurabilità dell'interfaccia, un motore interno per scambiare dati con database ODBC e la capacità di pubblicazione istantanea su Web.

L

Se però la pubblicazione su Internet è la ragion d'essere della vostra applicazione la versione base potrebbe non farcela. Essa infatti, per una precisa scelta commerciale, consente l'accesso a non più di dieci IP (leggi: utenti) differenti nell'arco delle ventiquattr'ore (ma quei dieci possono collegarsi quante volte vogliono, anche contemporaneamente). Adeguato per accedere via internet al database della sede mentre si sta da un cliente ma insufficiente, ad esempio, per un sito di e-commerce.

#### La soluzione è: **"FileMaker Pro 5 Unlimited".**

Quest'ultima versione aggiunge uno speciale "Web Server Connector" al prodotto di base e non vi è più limite al numero di accessi contemporanei. Tra l'altro, installando un numero illimitato di macchine con "FMP5 Unlimited" funzionanti in parallelo si può ottenere un sistema pienamente" Fault Tolerant" (se un computer è fuori uso la richiesta viene girata ad uno qualsiasi degli altri). Inoltre garantisce elevati livelli di sicurezza (è possibile includere o escludere particolari IP o gruppi di IP) e supporta pienamente gli **SSL.** 

FM Pro 5 Unlimited lavora con i principali Web Server sul mercato, tra cui: Microsoft Internet Information Server (IIS) 3.0 & 4.0, Microsoft Personal Web Server (PWS) 1.0 & 4.0, Netscape Enterprise Server 3.6.2, WebSTAR 3.0 & 4.0, AppleShare IP 6.2 e l'Apache Web Server incorporato nel MacOS X Server.

Se però la vostra applicazione deve girare all'interno di un gruppo di lavoro è sicuramente più conveniente e pratico dotarsi di **"FileMaker Server** 5".

Installato su di un server aziendale (Windows NT o MacOS, comunicante via TCP/IP, IPX/SPX o AppleTalk) può gestire fino a 125 archivi alla volta contemporaneamente accessibili da fino a 250 utenti.

Se poi avete necessità di portarvi letteralmente in tasca i dati dei vostri archivi, dotatevi di un PDA sotto PalmOS ed acquistate "FileMaker Mobile". Costituito da un plug-in per FM Pro 5 ed una applicazione per Pilot, permette un completo scambio di dati e una perfetta sincronizzazione tra database residenti sul desktop e sul palmare sfruttando la  $\blacksquare$ capacità di HotSync intrinseca del palmare medesimo.

Infine, se siete uno sviluppatore professionista e non gradite che chiunque possa mettere le mani nel vostro sudato codice, dotatevi di **"FileMaker Developer** 5". Oltre a fornirvi entrambe le versioni base (Win e Mac) e una ricchissima dotazione di esempi e tool, aggiunge un pratico compilatore (Binder) che permette di ottenere un prodotto finale "chiuso", multipiattaforma e indipendente dal programma. Insomma, un prodotto commerciale e pronto per la vendita. Ma che è stato sviluppato in molto meno tempo ed è più stabile in quanto potrete concentrarvi sul "cosa" fare lasciando al collaudatissimo motore di FileMaker la responsabilità del" come".

п

п

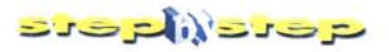

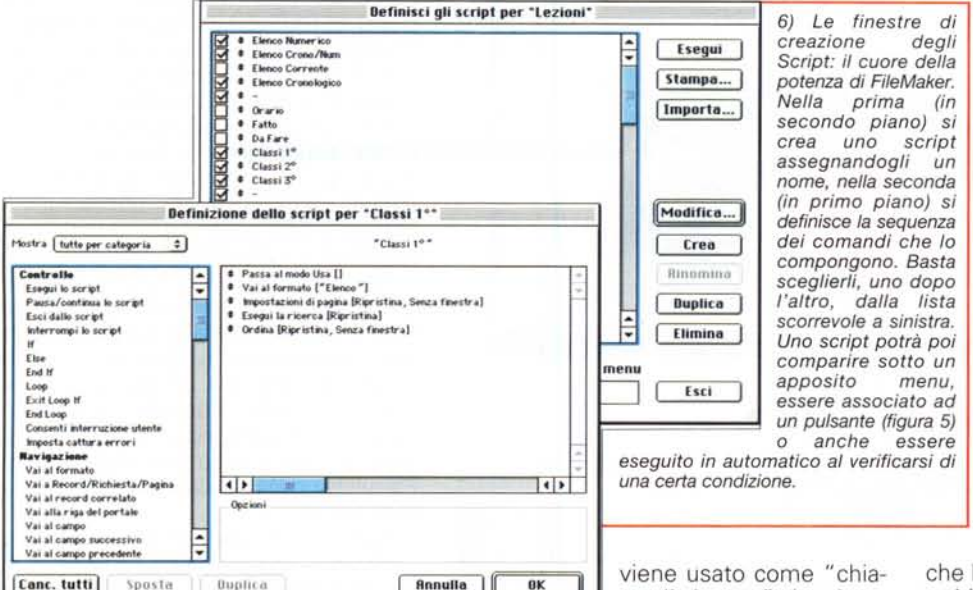

Г

П

Г

ı

Π

ve di ricerca". Le ricerche possono essere an-

rente, bombe di sistema, persino gatti sulla tastiera!

## L'ambiente di lavoro

Se si ha fretta basta dargli in pasto un qualsiasi file di testo, con i dati separati da tabulazioni, o un tabellone Excel, e lui creerà in un lampo un archivio con tutti i vostri dati organizzati in forma tabellare. Non potrebbe essere più semplice!

Se invece volete partire da zero dovrete iniziare dalla finestra di creazione dei campi (figura 1). Basta deciderne il tipo (vedi Box "Tipi di Campo") e dargli un nome. Un'opzione nelle preferenze (attiva di default) inserirà automaticamente ogni campo così creato in un Formato base standard e quindi basterà un "OK" per poter iniziare ad inserire dati (Attenzione! FileMaker chiama "Formato" ogni maschera che utilizza per mostrare i dati: per evitare spiacevoli confusioni scriverò questa parola con la maiuscola per distinguerla dal termine generico similare).

Creati i campi si inizia a lavorarci, ed in FileMaker esistono quattro diversi ambienti o "Modi" di funzionamento: "Usa", "Trova", "Formato Scheda" e "Anteprima". Mi spiego.

"Usa" (figura 2) è l'ambiente di lavoro standard, quello nel quale ci ritroveremo inserendo dati o consultandoli: ciò che si scrive nei campi finisce dritto dritto nell'archivio.

Nell'ambiente "Trova" (figura 3) ciò che si inserisce non va nell'archivio ma che molto complesse ma per ora vi basti sapere che è sufficiente inserire un valore in uno o più campi e premere <Return> per trovare ciò che cerchiamo

"Anteprima" (figura 4) non è altro che... una anteprima di stampa.

Ho lasciato apposta per ultimo l'ambiente "Formato Scheda" (figura 5) perché è qui che FileMaker mostra tutta la sua flessibilità. Qui è il cantiere grazie al quale potrete personalizzare completamente l'applicazione fino a fargli fare quello che volete, come volete.

Entreremo nei dettagli la prossima volta, ma un'idea voglio comunque darvela.

Si può entrare in questo ambiente in qualsiasi momento: ad archivio vuoto come anche quando si abbia necessità di modificare o aggiungere funzioni ad un'applicazione già esistente (senza mai mettere minimamente in pericolo i dati che, lo ripeto, sono sempre al sicuro e totalmente indipendenti dal motore che li maneggia).

L'ambiente "Formato Scheda" è un vero e completo ambiente di programmazione "ad oggetti": ogni singolo elemento (campi, etichette, elementi grafici, box di testo e quant'altro) sono "oggetti" che non solo possiamo dimensionare e sistemare sullo schermo dove più ci aggrada ma ai quali possiamo anche dar vita assegnandogli un

**Tipi di Campo** 

FileMaker ne mette a disposizione ben otto tipi differenti.

- Testo Il classico contenitore tuttofare. Può archiviare fino a 64.000 caratteri. Ossia, per avere un termine di paragone, tre articoli come quello che state leggendo.
- Numero Per cifre, ma volendo anche lettere e simboli, fino ad un massimo di 255 caratteri (non accetta ritorni a capo).
- Data Valori nel formato GG/MM/YYYY che vengono interpretati come una data di calendario
- Ora Valori nel formato HH:MM:SS che vengono interpretati come un intervallo di tem $n<sub>o</sub>$
- Contenitore Un comodissimo "scatolone" multiuso per tutto quello che non rientra nelle categorie fin qui citate. Ottimo per immagini, foto, filmati, musica e oggetti OLE (Windows)
- Calcolato Un campo il cui contenuto è ricavato da un calcolo impostato in fase di creazione. Il risultato non è modificabile dall'utente e può essere variato solo cambiando la formula di calcolo.
- Riassunto Un particolare tipo di campo calcolato il cui valore è ricavato applicando una specifica funzione (somma, media, deviazione, ecc.) all'insieme dei valori di un campo di più record.
- Globale Un campo (di qualsiasi tipo) il cui contenuto è identico in tutti i record. Viene generalmente impiegato per conservare i risultati intermedi dei calcoli e/o per decidere il proseguimento dell'azione di uno script in base al suo valore.

A ciascun tipo di campo possono inoltre essere imposte specifiche che ne indichino, ad esempio, il valore di default, l'intervallo massimo (per numeri, date e ore), i valori ammissibili, l'unicità (in modo da eliminare il rischio di doppioni) e altro. La verifica può essere indicativa (l'utente può ignorarla) o obbligatoria. Si può anche decidere a priori l'indicizzazione del campo oppure lasciar scegliere a FileMaker se farla quando serve (l'indicizzazione occupa un po' di spazio sul disco ma rende velocissime le ricerche).

MCmicrocomputer n. 217 - maggio 2001

$$
\texttt{pre}(\mathcal{A})
$$

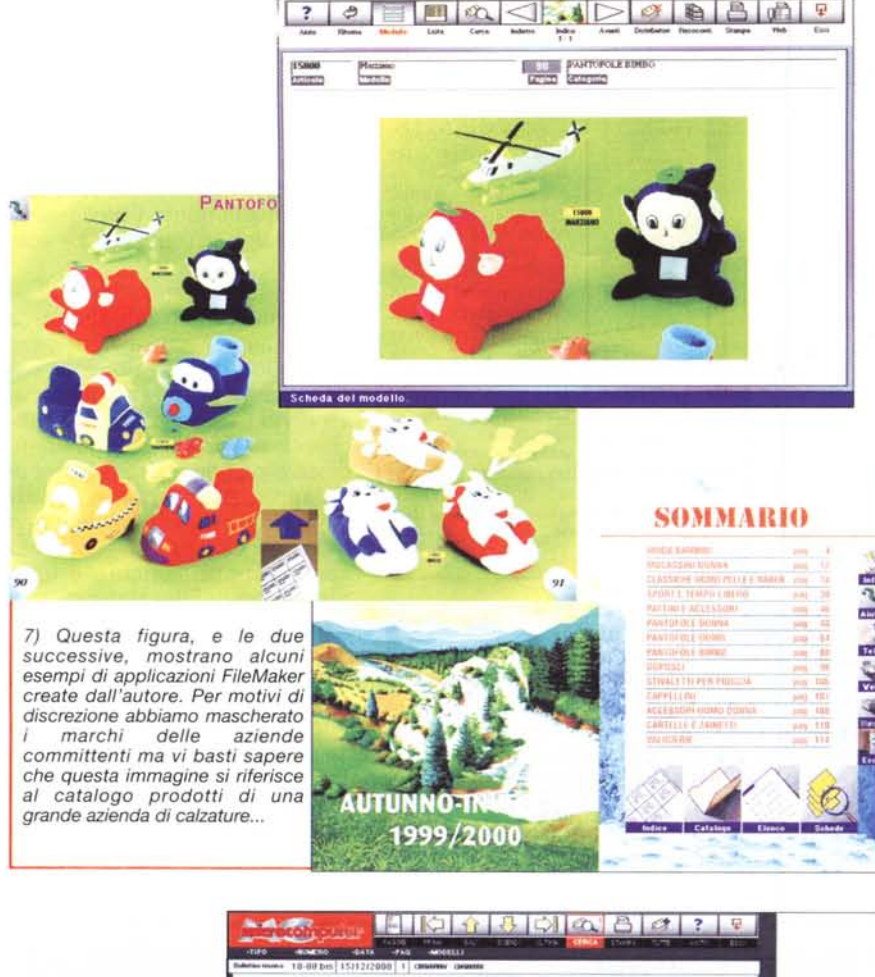

 $7 - 9$  $1 - 2000$ **~ """ •.alti ,1M!SI ••••••• O l'OUJIffll /Il urU lW.noo:l'!IO t1ESllSV, l;i VJIt** Ranguilis 10x50 (P'M'9500f-10055-50) di filosoggio isopporti: entrane ruerralia correlizamente (adia coppua prenentita di 5.0 kgm .' 8) ... *questo* è, *invece, l'archivio completo di*  $\begin{array}{l} \begin{array}{l} \text{ijk} \text{ SDEG} \\ \text{if \textit{of}} \text{ of } \text{C} \text{ of } \text{C} \text{ of } \text{C} \end{array} \\ \text{if \textit{of}} \text{ is non-thick} \end{array} \end{array}$ ~ *oltre venti anni di*  $1<sub>di</sub>$ *documentazione* **!li;.. ...••** ~-~.""" \_ ,ì. t· ..,. **. :a\ \ .** *tecnica di officina di* 19-00 *una famosa casa motociclistica.* 24 mag 20

pezzo di codice (uno Script) che dica loro come comportarsi (figura 5), trasformandoli così in ciò che FileMaker chiama "Pulsanti". Gli script si creano rapidamente dandogli un nome e poi cliccando nella sequenza desiderata sui comandi disponibili in un apposito elenco (figura 6). Ma ciascuno Script è esse stesso un oggetto, che quindi ha vita propria e può essere accoppiato a più oggetti o a nessuno, svolgendo in quest'ultimo caso la sua funzione senza nessun intervento diretto, eventualmente chiamato da altri script o attivato automaticamente al verificarsi di certe condizioni. Ma non è finita. Possiam crearci quanti "Formati" vogliamo, uguali o differenti, ed in ciascuno collegare gli stessi oggetti a script diversi, Ed anche passare dall'uno all'altro tramite Script.

Siete un po' confusi? E' normale

Ci vuole un po' a comprendere a fondo l'immenso mondo di possibilità che vi si apre davanti. lo stesso, che pure sviluppo applicazioni in FileMaker di professione, ogni tanto scopro qualche nuova possibilità alla quale non avevo mai pensato o un modo più efficiente di fare cose già note. Per fortuna esistono centinaia di siti internet, liste di discussione, libri e periodici dedicati espressamente alla programmazione in File-Maker. La stessa FileMaker Inc. ha inoltre creato una associazione di sviluppatori (la FSA: FileMaker Solutions Alliance) ove ciascuno mette a disposizione degli altri (gratis o dietro piccolo compenso) migliaia di applicazioni, Plug-in e Script già pronti e direttamente inseribi li nella vostra soluzione.

Non vi scoraggiate: nelle prossime puntate vi spiegherò passo per passo come procedere e vedrete che se anche FileMaker è un branco di tigri, ha il carattere di un gattino.

Non ho scritto male: ho detto "branco" apposta. Una delle più comode e potenti caratteristiche di FileMaker è infatti quella di essere un database pienamente" Relazionale" (vedi box "Relazioni di parentela"). Questo significa risparmiare spazio, aumentare l'efficienza ed anche poter utilizzare supporti a sola lettura (leggi: CD-ROM) per l'archiviazione dei dati mantenendo sul prezioso disco rigido solo una piccola applicazione di gestione.

Già, bello - dirà qualcuno - ma chi me lo dà FileMaker?

Internet, perbacco

La versione Demo è liberamer scaricabile a questo indirizz <http://www2.filemaker.fr/ita>ly/products/try\_filemaker.html (è un file di cir-

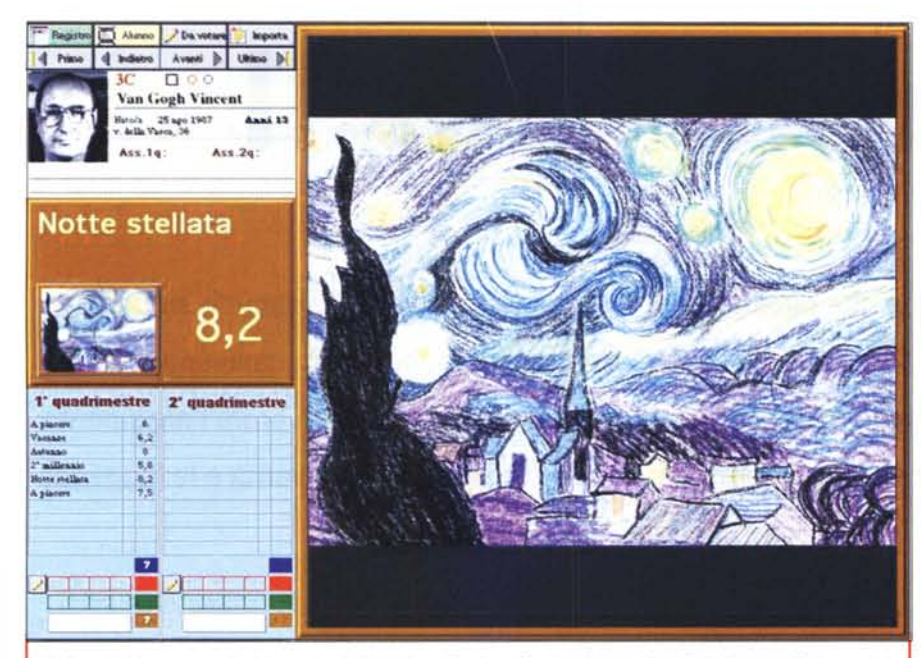

9) Quest'ultimo *esempio* è *invece relativo ad un Registro Scolastico multimediale in* uso *già da anni, in via sperimentale, in diverse scuole. Chi sarà l'allievo nella foto?!*

## **p--------------------------. Relazioni Cli** *• tr{ (;*

IImmaginate il Registro di un professore. Centinaia di ragazzi, di ciascuno dei quali è bene avere i dati anagrafici e possibilmente anche una foto.

E' già un bel database, ma nel corso dell'anno le cose si complicano.

Ciascuno verrà interrogato, effettuerà compiti in classe, farà diversi lavori.

Basta aggiungere campi ai record? E quanti campi aggiungiamo? Se sono troppi sarà spazio sprecato, in caso contrario potremmo essere costretti a rimettere mano più volte alla struttura del database ed all'aspetto dei Formati (per alloggiare i nuovi campi). Scomodo!

Ma se disponiamo di un database "relazionale", come FileMaker, la musica cambia.

Predisponiamo, ad esempio, due archivi, uno per l'anagrafica ed uno per le interrogazioni, | e mettiamoli in "relazione" tra loro.

Come? E' facile!

П

Sia nell'archivio anagrafico sia in quello delle interrogazioni aggiungiamo un campo "nome del ragazzo" e poi diciamo a FileMaker, tramite una apposita finestra di dialogo, di mettere in relazione i due archivi basandosi sul valore di quel campo. A questo punto inseriamo in un Formato dell'anagrafico un cosiddetto "Portale": una specie di finestra aperta da un file su di un altro, correlato.

Adesso, ogni volta che nell'anagrafica andremo alla scheda di, ad esempio, "Mario Rossi", FileMaker cercherà tra tutti i record delle interrogazioni quelle subite dal nostro Mario e ce ne mostrerà tutti i voti. Il portale crescerà dinamicamente secondo necessità, non dovrò mai mettere mano alla struttura del database e, per di più, risparmierò anche un bel po' di spazio sul disco in quanto non esisteranno mai campi vuoti.

Questo è un esempio molto semplice, ma vi sono casi nei quali usare una "relazione" è indispensabile. Pensate ad un sistema di fatturazione. Servono almeno tre archivi: un elenco clienti, un archivio articoli ed infine l'archivio fatture vero e proprio. Per preparare una nuova fattura basterà inserire un codice cliente per ottenerne tutti i dati fiscali, poi, inserendo un codice prodotto, avremo descrizione e prezzi. E così via.

Ma sarà anche possibile, battendo un codice prodotto, sapere quanti pezzi ne sono stati venduti, a chi e quando.

FileMaker è un database relazionale che supporta fino a 25 file legati tra loro da relazioni sia del tipo "uno a molti" (esempio del Registro, ove ad ogni ragazzo corrispondono molte interrogazioni ma ad una interrogazione corrisponde un solo ragazzo) che del tipo "molti a molti" (esempio Fatture, ove ad ogni fattura corrispondono molti articoli ma anche ove a ciascun articolo corrispondono molte fatture, in una sorta di struttura a doppio incrocio).

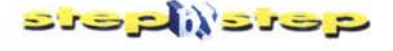

ca 15 MB!). Si tratta di un prodotto funzionante in ogni sua parte e con solo qualche piccola limitazione che, per i nostri scopi, non è grave.

In particolare: scade 30 giorni dopo l'installazione; i database possono contenere massimo 50 record; la pubblicazione Web è limitata a 50 record; le stampe hanno la scritta "FileMaker Pro" sullo sfondo; i file possono essere condivisi solo via TCP/IP (i protocolli AppleTalk e/o IPX sono disponibili solo nel prodotto completo); mancano l'Help in linea, alcuni filtri grafici e parte della documentazione (ma sennò io che ci sto a fare *ì).*

# **Per oggi, basta**

Volete avere un'idea di cosa si può realizzare con FileMaker?

Le illustrazioni di queste pagine (figure 7, 8 e 9) ve ne danno qualche esempio, anche se la staticità di un'immagine non può certo rendere la dinamicità di un prodotto.

Inoltre, proprio per ovviare a tale inconveniente, abbiamo inserito nel CD di questo mese una piccola applicazione che spero vi piaccia. Si tratta di un database del Campionato di Formula 1 della stagione in corso. Leggete il file "Readme" allegato all'applicazione e... divertitevi.

Nella prossima puntata, comunque, potrete rendervene meglio conto di persona perché realizzeremo assieme un archivio documenti personale nel quale conservare, come detto all'inizio, le immagini di tutta quella miriade di pezzi di carta che affliggono la nostra vita (e non si trovano mai quando servono).

Soprattutto adesso, che una recentissima Legge dello Stato ha definitivamente sancito la morte dei certificati, conservare in formato anche solo elettronico ricevute, bollette e documenti può essere una valida alternativa: la maggior parte delle volte sarà sufficiente esibirne una copia stampata, o ancor meglio, dare un'occhiata al loro contenuto a schermo per redigere una autocertificazione priva di errori.

Si salva poi il tutto in un bel CD, che non costa quasi niente, e... miracolo, la carta è sparita.

Va bene, lo so! Siamo in Italia, meglio non buttare via nientel Ma almeno le scartoffie possiamo chiuderle in soffitta e tenere nell'armadio una manciata di CD.

Fanno meno polvere.

**GYR**